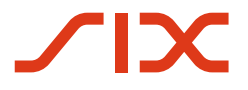

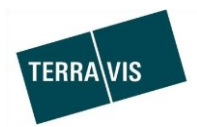

# **SIX Terravis AG**

Hardturmstrasse 201 Postfach 1758 8021 Zürich (UID: CHE-114.332.360)

**Release Notes**

**für den Terravis-Release 6.14 vom 18.12.2019**

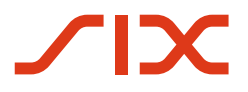

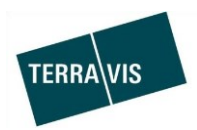

## **Terravis - Release 6.14**

# **Inhalt des Releases**

## **1. Übersicht neue Funktionalitäten - Anpassungen**

Die folgenden Erweiterungen und Korrekturen werden mit diesem Release verfügbar gemacht:

#### **System/Portal Terravis allgemein**

--

## **Auskunftsportal Terravis**

 Bezugsmöglichkeit von Grundbuchauszügen als DOCX-Dateien anstelle von RTF-Dateien für Urkundspersonen

#### **Elektronischer Geschäftsverkehr Terravis (nur eGVT)**

Ersatz vom RTF- durch das DOCX-Dokumentenformat für Urkundspersonen

## **Elektronischer Geschäftsverkehr Terravis (eGVT und Nominee)**

--

#### **Elektronischer Geschäftsverkehr Terravis (nur Nominee)**

- Dokumententyp "Sonstige" in offline Geschäftsfällen
- Start Geschäftsfälle mit freiem Notariat, Anpassung des Wording der Sektion Notariat

## **Verwaltungstreuhand von Register-Schuldbriefen (Nominee Operations)**

• Dokumententyp "Sonstige" in offline Geschäftsfällen

## **WICHTIGER HINWEIS:**

Der neue Geschäftsfall Gesuch Zustimmung / Bewilligung wurde aus dem Release 6.14 gestrichen und wird mit dem Release 6.15 veröffentlicht.

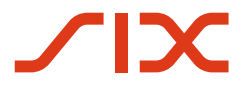

--

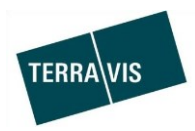

## **2. Details neue Funktionalitäten – Anpassungen**

**2.1. System/Portal Terravis Allgemein**

#### **2.2. Auskunftsportal Terravis**

### **Bezugsmöglichkeit von Grundbuchauszügen als DOCX-Dateien anstelle von RTF-Dateien für Urkundspersonen**

Standardmässig wird auf einem Terravis-Teilnehmer das PDF-Dateiformat für den Bezug von Grundbuchauszügen eingerichtet.

Für Urkundspersonen stand bisher das Dokumentformat RTF als Alternative zum PDF für den Bezug von Grundbuchauszügen zur Verfügung. Dies wird ersetzt und neu können die Grundbuchauszüge als Alternative im DOCX- anstatt im RTF-Dateiformat bezogen werden.

#### **Hinweis:**

Urkundspersonen die Grundbuchauszüge im DOCX-Format anstelle vom PDF-Format beziehen wollen, müssen dies bei Terravis über [notariat@terravis.ch](mailto:notariat@terravis.ch) so bestellen. Eine Urkundsperson kann diese Einstellung selbst nicht ändern.

#### **2.3. Elektronischer Geschäftsverkehr Terravis (eGVT)**

#### **Ersatz vom RTF- durch das DOCX-Dokumentenformat für Urkundspersonen**

Generierte Auftragsdokumente die durch Urkundspersonen verwendet werden können, sind vom Datei-Format RTF auf das DOCX-Format umgestellt worden.

Folgende Geschäftsarten bzw. deren Aufträge sind von der Änderung betroffen:

- **•** Errichtung Schuldbrief
- Schuldbrief Mutation

#### Beispiel aus der Aufgabe "Auftrag entgegennehmen" (Errichtung Schuldbrief):

#### \* Dokumente

**Elektronische Dokumente** 

AuftragErrichtung-1575277211339.pdf AuftragErrichtung-1575277211339.docx

#### **Hinweis:**

Scope online Amtsnotariat:

Die Anmeldung an das Grundbuch für online Amtsnotariate bleibt aus Kompatibiltäts-gründen vorerst beim RTF-Format bestehen.

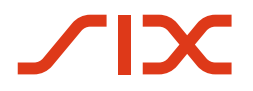

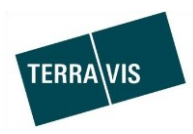

## **2.4. Elektronischer Geschäftsverkehr Terravis (eGVT und Nominee)**

--

#### **2.5. Elektronischer Geschäftsverkehr Terravis (nur Nominee)**

#### **Dokumententyp "Sonstige" in offline Geschäftsfällen**

In **offline** Geschäftsfallen können seitens Nominee Operations mit dem neuen Release auch Dokumente mit dem Typ "Sonstige" hochgeladen werden. Wird durch Nominee Operations so ein Dokument in das Geschäft hochgeladen, bekommt der Nominee-Teilnehmer die Mitteilung "Eingang weiteres Dokument" in der Liste der Aufgaben / Mitteilung angezeigt.

Ein Dokument vom Typ "Sonstige" kann in der Zeitspanne zwischen der Weiterleitung und dem Eingang des Hauptbucheintrags mehrfach vorkommen. Die Mitteilung "Eingang weiteres Dokument" wird durch Terravis automatisch bestätigt.

Beispiel eines Geschäfstfalls "Errichtung Schuldbrief" mit zwei Mitteilungen "Eingang weiteres Dokument":

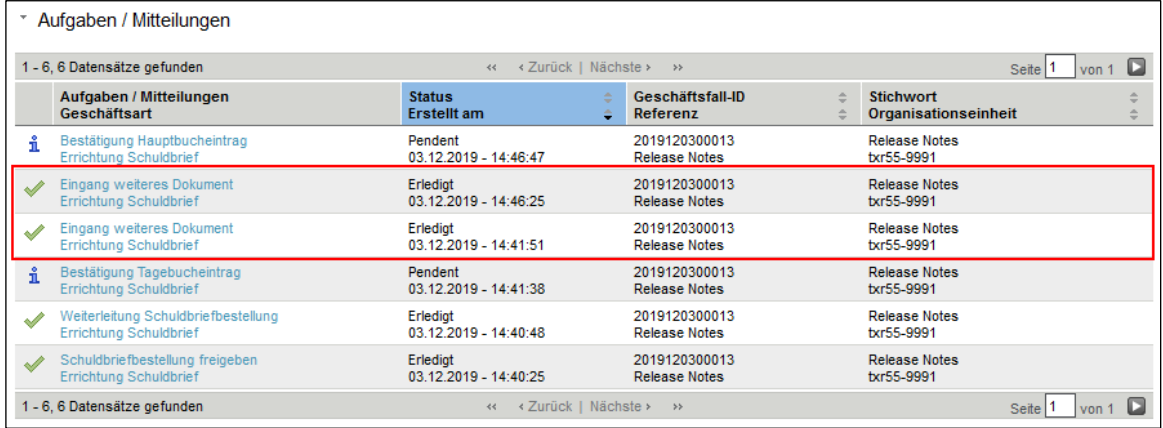

Das hochgeladene Dokument kann wie üblich, in der Mitteilung geöffnet werden.

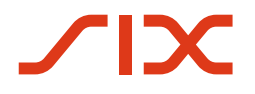

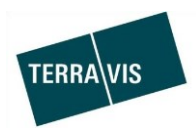

#### **Start Geschäftsfälle mit freiem Notariat, Anpassung des Wording der Sektion Notariat**

Beim Start eines Geschäftsfalles in einem Kanton mit freiem Notariat, kann der Benutzer eine Urkundsperson auswählen oder manuell erfassen. Oftmals wird beim Start jedoch eine Urkundsperson manuell erfasst, obwohl diese in Terravis bereits als Teilnehmer erfasst ist. Dies hat zur Folge, dass solche Geschäftsfälle offline abgwickelt werden und das selbst dann, wenn eine Urkundsperson für die digitale Abwicklung zur Verfügung steht.

Eine Urkundsperson die in Terravis als Teilnehmer erfasst ist, kann direkt aus der Liste der Urkundspersonen ausgewählt werden. Um diese Möglichkeiten für die Benutzer klarer ersichtlich zu machen, wurde das Wording entsprechend angepasst.

Definitionen:

- Offline: Die Geschäfstfallverarbeitung bei Nominee Operations und nachgelagerten Stellen (Urkundsperson/Grundbuch) erfolgt IMMER auf dem Papierweg/Postversand, auch wenn seitens Grundbuch eine digitale Abwicklung möglich wäre.
- Online: Vollständig elektronische Geschäfstfallverarbeitung

Impact auf die Geschäfstfallverarbeitung:

- 1. Wird eine Urkundsperson manuell erfasst, erfolgt die nachgelagerte Verarbeitung bei Nominee Operations immer offline. In diesem Fall wird im Abschnitt "Notariat" der Hinweis auf eine Offline-Verarbeitung angezeigt.
- 2. Wird aus der Notaren-Auswahlliste ein Urkundsperson mit Status "Offline" ausgewählt, erfolgt die nachgelagerte Verarbeitung bei Nominee Operations **offline**. In diesem Fall wird ebenfalls im Abschnitt "Notariat" der Hinweis auf eine Offline-Verarbeitung angezeigt.
- 3. Wird aus der Urkundspersonen-Auswahlliste ein Urkundsperson mit Status "Aktiv" ausgewählt, erfolgt die folgende Verarbeitung bei Nominee Operations **online**.

Visuelle Veränderung vor der Auswahl/Erfassung eine Urkundsperson:

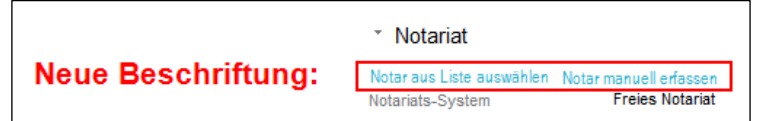

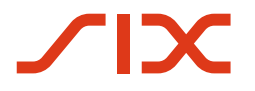

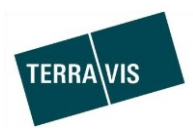

## Anpassungen in der Notaren-Auswahlliste:

In der Notaren-Auswahlliste werden die Unterschiede zwischen einem Online- und einem Offline-Notariat farblich herrvorgehoben.

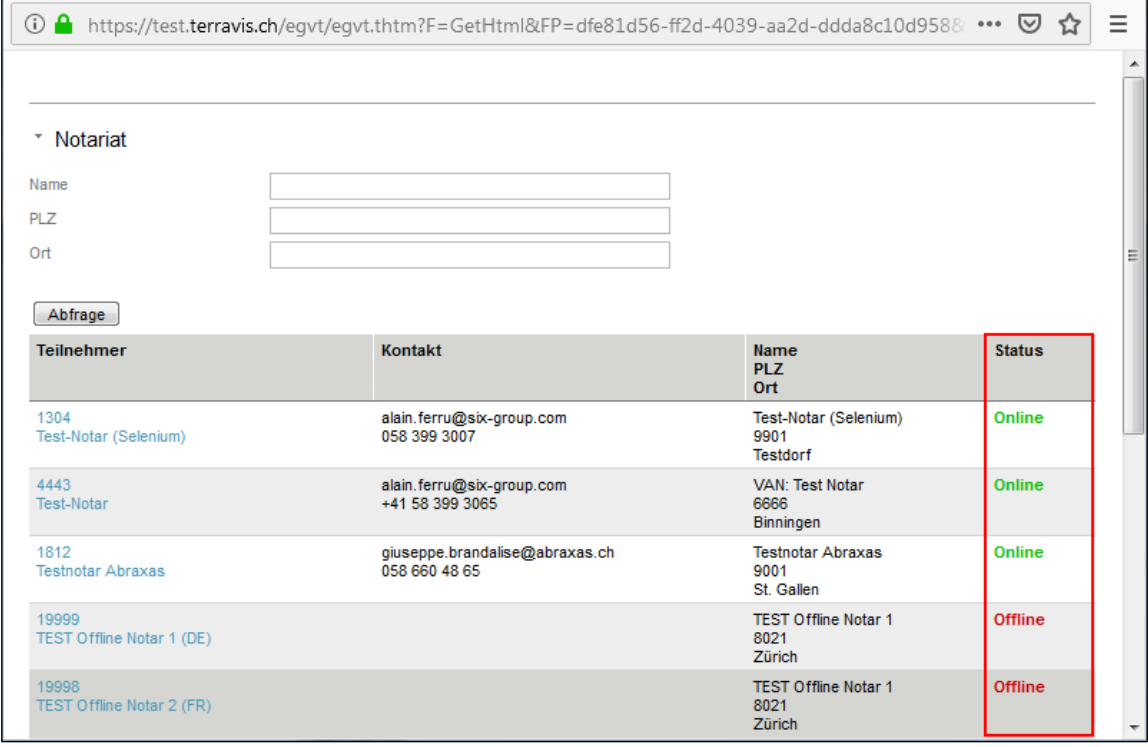

## Hinweis auf offline Verarbeitung bei Start:

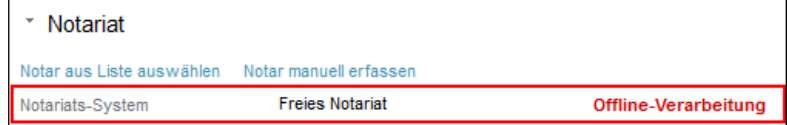

Hinweis auf offline Verarbeitung in der Geschäftsfallfreigabe/Weiterleitung:

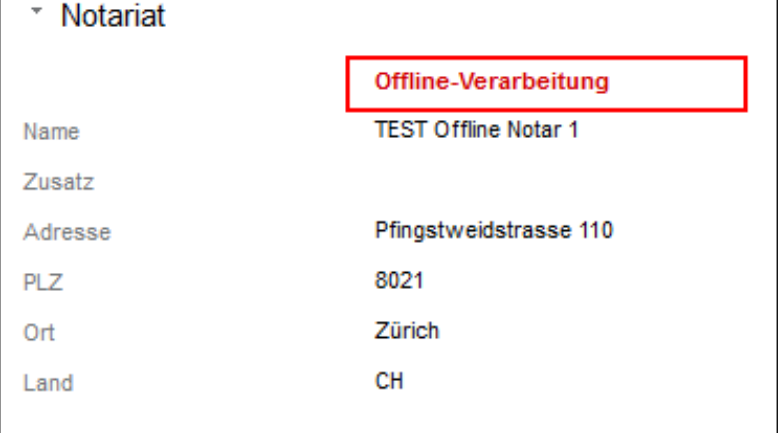

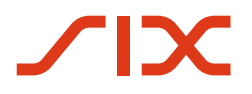

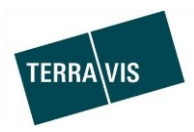

#### **2.6. Verwaltungstreuhand von Register-Schuldbriefen (Nominee Operations)**

#### **Hinweis:**

Die folgenden Features/Anpassungen werden in der "Bedienungsanleitung für Nominee Operations" detailiert beschrieben. Die Anleitung wird spätestens per Release-Datum an Nominee Operations elektronisch zugestellt. Details sind der Anleitung zu entnehmen.

#### **Dokumententyp "Sonstige" in offline Geschäftsfällen**

In **offline** Geschäftsfällen können seitens Nominee Operations ab jetzt auch Dokumente mit dem Typ "Sonstige" hochgeladen werden.

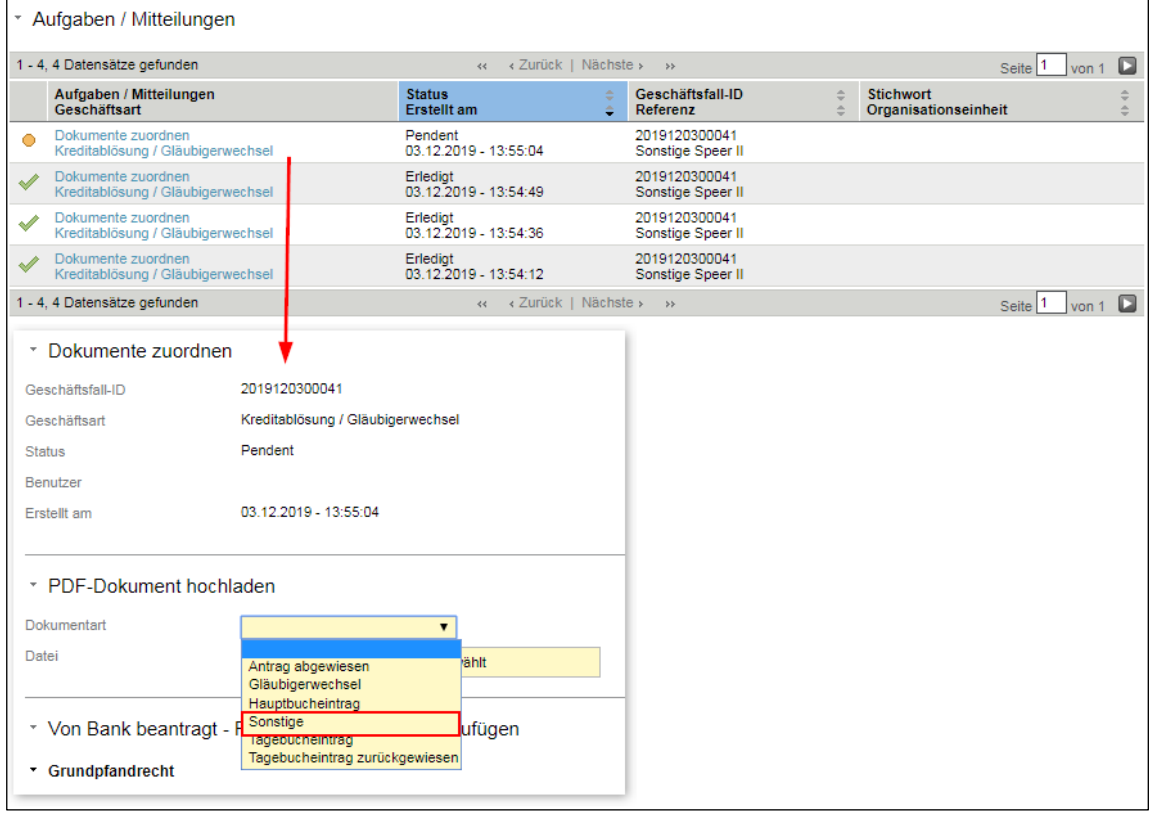

Aufgabe "Dokumente zuordnen" für "Sonstige" Dokumente:

#### Regeln:

- 1. Solange kein Hauptbuch, Tagebucheintrag, Antrag abgewiesen hochgeladen wurde, können mehrere "Sonstige"-Dokumente hochgeladen werden.
- 2. Bei einer "Kreditablösung /Gläubigerwechsel" muss das erste hochgeladene Dokument das Gläubigerwechsel-Dokument sein (gleich wie bisher!)
- 3. "Sonstige"-Dokumente müssen ebenfalls den PDF/A-Standard erfüllen

## **Hinweis:**

Zu einem Geschäfstfall "Kreditablösung/Gläubigerwechsel" welcher von einem Nominee-Teilnehmer aus der CS-Gruppe stammt, können keine "Sonstige"-Dokumente hochgeladen werden. In diesem Fall wird eine Fehlermeldung durch das UI-Angezeigt.